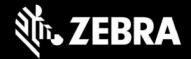

# Release Notes - Zebra ET8XX Tablet Software

ET8X-WIN10PRO-062422\_Z07
Windows 10 Pro OS Recovery Package

## **Device Support**

The products supported in this release: ET80A, ET85B, ET85C.

Please see Device compatibility details under Addendum Section.

#### **Known Constraints**

- Wi-Fi roaming from non-DFS channel to DFS channel may take longer.
- · Stylus fine pen strokes may be partially lost, but this does not affect handwriting text recognition
- Vehicle dock with 7-port Port Expander Module (PEM) at high temperature may lose connection
- Keyboard LEDs cannot be turned off when device is in Quiet Mode

#### **Software Packages**

| Package Name                                           | Description                                                               |
|--------------------------------------------------------|---------------------------------------------------------------------------|
| ET8X-WIN10PRO-062422_Z07-BIOS-A04_AUTOINSTALLER.zip ir | Full Windows 10 Pro OS recovery image combined with BIOS and EC firmware. |

#### **Version Information**

Major Windows and product-specific component versions

| Component / Description                | Version    |
|----------------------------------------|------------|
| Zebra OS Build Revision                | 062422_Z07 |
| Windows 10 Professional OS Build       | 10.0.19044 |
| Windows 10 Pro Feature Experience Pack | 21H2       |
| BIOS                                   | A04        |
| Drivers                                |            |
| Intel Chipset Driver (Tiger Lake)      | 10.1.24.6  |

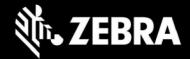

| Intel Dynamic Tuning Technology                                                                                                    | 8.7.10700.22502                                                      |
|----------------------------------------------------------------------------------------------------|----------------------------------------------------------------------|
| Intel GNA Scoring Accelerator module                                                                                                    | 3.0.0.1363                                                           |
| Intel HID Event Filter                                                                                                    | 2.2.1.386                                                            |
| Intel Integrated Sensor Solution                                                                                                    | 3.1.0.4475                                                           |
| Intel Management Engine Interface                                                                                                    | 2211.2.3.0                                                           |
| Intel Serial IO (GPIO, I2C, SPI, UART)                                                                                                    | 30.100.2129.8                                                        |
| Intel Smart Sound Technology                                                                                                    | 10.29.0.6040                                                         |
| Intel Wireless Bluetooth                                                                                                    | 22.150.0.6                                                           |
| Intel Wi-Fi 6E AX210 160 MHz                                                                                                    | 22.150.0.3                                                           |
| Intel Ethernet Connection I219-M                                                                                                    | 12.19.1.37                                                           |
| Intel Irtis Xe Graphics                                                                                                    | 30.0.101.3111                                                        |
| Intel TGL AVStream Camera (IPU)                                                                                                    | 60.19041.4.6230                                                      |
| Intel Rear Camera Sensor AR1337                                                                                                    | 60.19041.6230.2                                                      |
| Intel NxpNfcClient Driver                                                                                                    | 12.0.6.0                                                             |
| Quectel PCI Express (if EM121-4G WWAN present) Quectel PCI Express Quectel EM121R-GL Quectel Wireless Location Sensor Quectel QMUX Interconnect Quectel MBIHV Mobile Broadband Firmware Device HighSpeed USB Composite Device(UDE) | 1.0.0.14<br>1.0.0.7<br>1.0.89.0<br>1.0.89.3<br>1.10.2.29<br>30.0.0.0 |
| Quectel PCI Express (if RM505-5G WWAN present) Quectel PCI Express Generic Mobile Broadband Adapter Quectel Wireless Location Sensor Quectel QMUX Interconnect Quectel UDE Device HighSpeed USB Composite Device(UDE)              | 1.0.0.13<br>(inbox)<br>1.0.0.4<br>1.0.0.6<br>1.0.0.11<br>30.0.0.0    |
| Thunderbolt HSA Component                                                                                                    | 1.41.1193.0                                                          |
| uTrust 2700 R Smart Card Reader (if CAC present)                                                                                                    | 1.9.0.7                                                              |
| Synaptics Fingerprint Reader                                                                                                    | 6.0.5.1122                                                           |

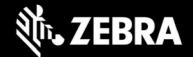

| Utilities/Applications                        |               |
|-----------------------------------------------|---------------|
| (DOCK) DisplayLink Graphics Driver            | 10.2.6943.0   |
| (DOCK) Realtek LAN Driver                     | 10.5.920.2015 |
| Realtek High Definition Audio Driver - ALC888 | 6.0.9244.1    |
| Touch Mode                                    | 1.0.1         |
| Keyboard Color App                            | 1.1.7         |
| Keyboard Programmable Button Setting          | 1.0.7         |
| xKnowTab (Know Your Tablet)                   | 3.6.5         |
| Zebra Technologies E-Label                    | 1.0.5         |
| Zebra Scanner Driver (if scanner is present)  | 3.07.0004     |

### **Usage Notes**

To apply the image:

Creating Installation USB Stick

Follow these steps to create bootable installation USB stick.

This is critical: Only FAT32 format is recognized by the tablet BIOS for the steps below.

Note: Use 16GB stick or larger.

- 1. Insert USB stick to Windows PC.
- 2. From Windows Explorer right click USB stick and Format to FAT32.
- 3. Rename stick as "BOOTME" by right click in Explorer and rename.
- 4. Download OS image zip file, extract the contents into a folder and copy entire contents of this folder to the root of the formatted installation USB stick.

NOTE: Make sure image is downloaded completely. Check the size of the downloaded image versus image posted on the Support Central at Zebra.com. Partial downloads may corrupt the device.

- 5. Attach installation USB stick to tablet USB port/USB hub.
- 6. Attach AC power.

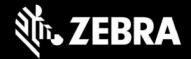

- 7. Power on the tablet, at BIOS splash screen, tap touch screen or F12 to access the BIOS boot menu.
- 8. At the BIOS boot menu select to boot to the inserted USB device.
- 9. Installation automation will load the recovery image files.
- 10. When imaging is complete, remove the USB stick and the device will shut down.
- 11. To complete the installation, power on the device, the system will reboot several times then shutdown.
- 12. Power on system to begin the Out of Box Experience phase of the Windows Installation.

#### **New Features**

Tuned Rear Camera Driver

#### **Resolved Issues**

## **Important Links**

- · Zebra Techdocs
- Developer Portal

### **Addendum**

### **Device Compatibility**

This software release has been approved for use on the following devices.

| Device<br>Family | Part Numbers                                                                                                    |                                                                                                    | Device Specific<br>Manuals and Guides |
|------------------|----------------------------------------------------------------------------------------------------|----------------------------------------------------------------------------------------------------|---------------------------------------|
| ET80A            | ET80A-0P5A1-000<br>ET80A-0P5A1-C00<br>ET80A-0P5A1-0F0<br>ET80A-0P5A2-000<br>ET80A-0P5A2-0F0<br>ET80A-0P5A2-CF0<br>ET80A-0P5A2-CF0<br>ET80A-0P5A2-CFA | ET80A-0P5B2-CFA<br>ET80A-0P5B3-00A<br>ET80A-0P5B3-CFA<br>ET80A-0P6B2-00A<br>ET80A-0P6B3-CFA<br>ET80A-0P8B2-CFA<br>ET80A-0P8B3-CFA<br>ET80A-0P6B2-000 | ET8XX Support Page                    |

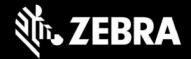

|          | ET80A-0P5B2-000 | ET80A-0P6B3-CF0 |   |
|----------|-----------------|-----------------|---|
|          | ET80A-0P5B2-CF0 | ET80A-0P8B2-CF0 |   |
|          | ET80A-0P5B2-00A | ET80A-0P8B3-CF0 |   |
|          |                 | 1               | 1 |
| ET85B    | ET85B-3P5A1-000 | ET85B-3P5B2-00C |   |
|          | ET85B-3P5A2-000 | ET85B-3P5B2-CFC |   |
|          | ET85B-3P5A2-0F0 | ET85B-3P5B3-00C |   |
|          | ET85B-3P5A2-CF0 | ET85B-3P6B2-00C |   |
|          | ET85B-3P5A2-00C | ET85B-3P8B2-CFC |   |
|          | ET85B-3P5A2-CFC | ET85B-3P6B2-000 |   |
|          | ET85B-3P5B2-000 | ET85B-3P8B2-CF0 |   |
|          | ET85B-3P5B2-CF0 |                 |   |
| ET85C    | ET85C-3P5A2-CF0 | ET85C-3P5B3-CFB |   |
|          | ET85C-3P5A2-00B | ET85C-3P6B3-CFB |   |
|          | ET85C-3P5A2-CFB | ET85C-3P8B3-CFB |   |
|          | ET85C-3P5B2-00B | ET85C-3P6B3-CF0 |   |
|          | ET85C-3P5B2-CFB | ET85C-3P8B3-CF0 |   |
|          | ET85C-3P5B3-00B |                 |   |
| <u> </u> |                 |                 |   |

### **Revision History**

| Rev | Description                                                                                                    | Date                 |
|-----|----------------------------------------------------------------------------------------------------|----------------------|
| 6.7 | Initial revision                                                                                                    | March 14, 2022       |
| 7.0 | <ul> <li>Image Update to 21H2</li> <li>Majority of Drivers and Apps updated. See changes above highlighted in light blue</li> </ul> | September<br>21,2022 |